# **РУКОВОДСТВО** по эксплуатации

# Програмного комплекса **ЭкоЛаб**

# **Для студентов**

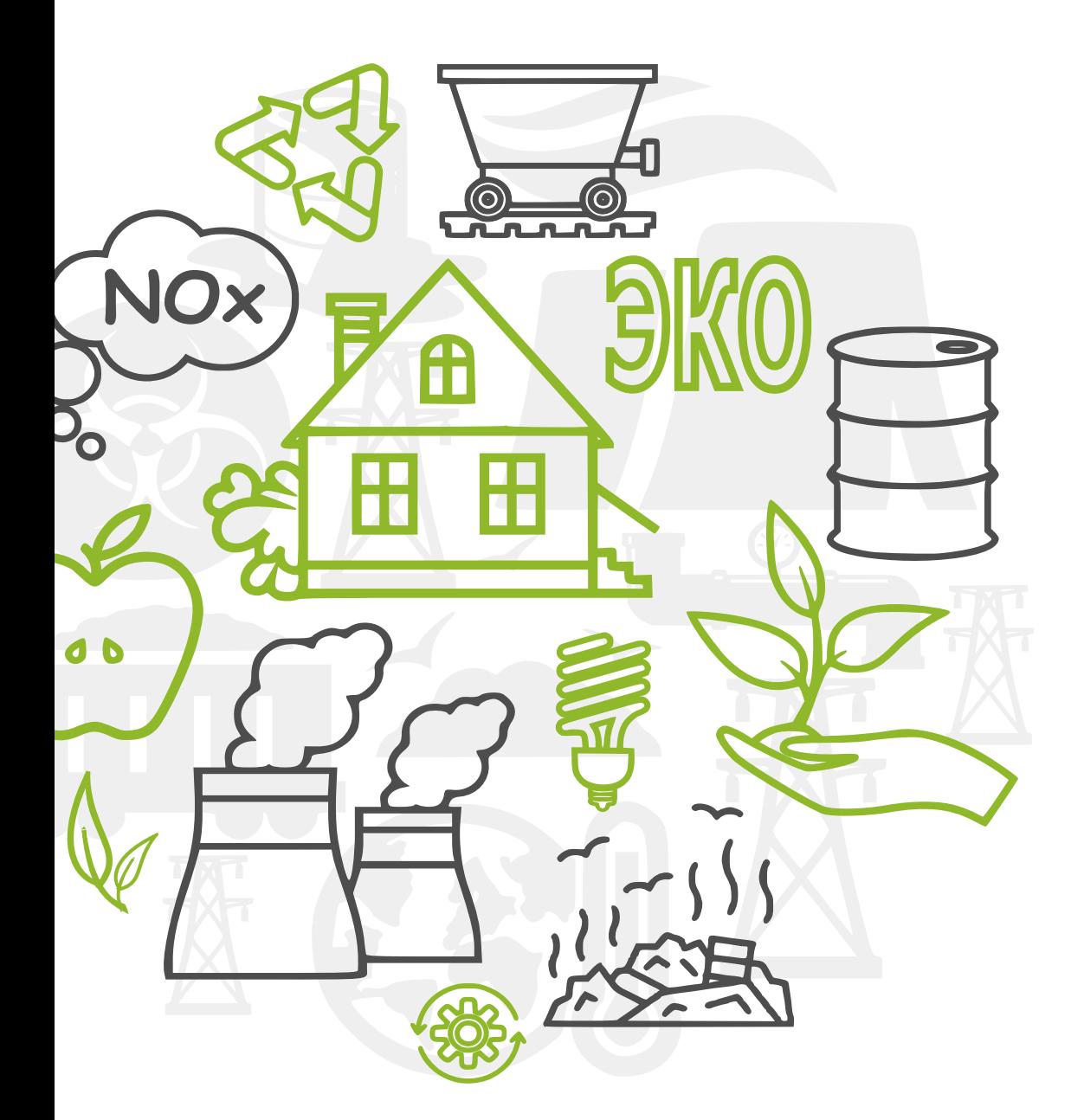

## **Содержание**

## **Руководство по эксплуатации программного комплекса ЭкоЛаб для студентов**

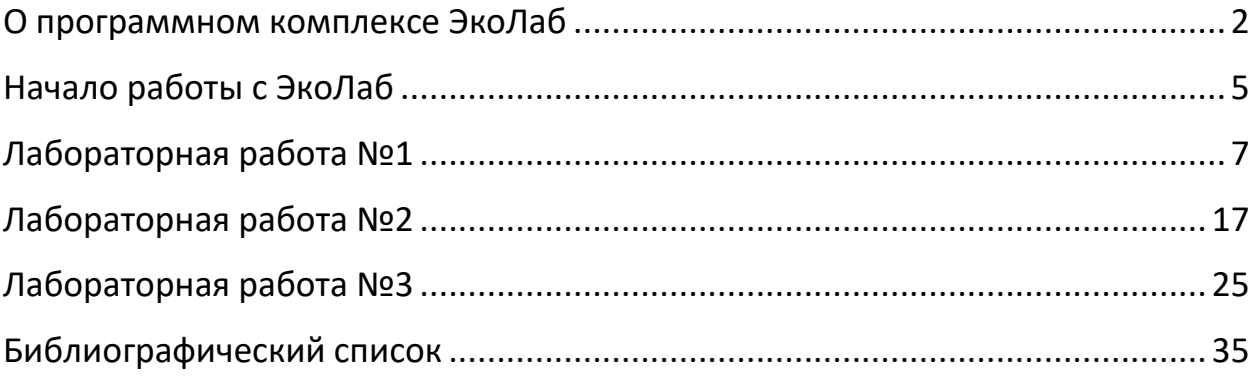

#### **О программном комплексе ЭкоЛаб**

**Структура программного комплекса, особенности работы и защиты лабораторных работ** 

<span id="page-2-0"></span>Программный комплекс ЭкоЛаб содержит три лабораторные работы по дисциплине «Природоохранные технологии на ТЭС»:

- Лабораторная работа №1 «Определение выбросов и приземных концентраций оксидов азота»;
- Лабораторная работа №2 «Определение шумовых характеристик энергетического оборудования ТЭС»;
- Лабораторная работа №3 «Расчет выбросов и приземных концентраций вредных веществ от тепловых электростанций».

Программный комплекс включает в себя расчетный комплекс для проведения лабораторных работ, систему защиты лабораторных работ и проверки домашнего задания, справочные материалы по каждой лабораторной работе в виде презентаций.

Архитектура программного комплекса ЭкоЛаб направлена на максимальную автоматизацию и оптимизацию процесса обучения, минимизацию участия преподавателя и сокращение трудозатрат студента на работы, не относящиеся к процессу получения знаний. Ввиду высокой степени автоматизации ЭкоЛаб может одинаково эффективно использоваться как для классных занятий с преподавателем, так и для дистанционного обучения студентов.

Программа содержит все справочные материалы, необходимые для выполнения лабораторных работ и генератор случайных исходных данных для каждой лабораторной работы. В каждой работе присутствует система проверки вводимых данных, которая позволяет исключить механические ошибки и определять ошибки в расчетах.

По завершении выполнения лабораторной работы программа **автоматически создает отчет о выполнении**, который включает: исходные данные, результаты расчетов, домашнее задание и перечень использованных для расчета формул. Отчет доступен для просмотра, скачивания и печати.

2

Защита лабораторной работы представляет из себя набор тестовых заданий, сгенерированных случайным образом. Тестовые задания содержат 10 вопросов и расчетных задач, включая домашнее задание. Часть вопросов имеет варианты ответа, другая часть является расчетной и требует вписать результаты вычислений.

**ВАЖНО!**

В ходе защиты лабораторной работы **студент имеет право пользоваться собственным отчетом** о выполнении работы, который содержит все необходимые формулы для успешного решения расчетных задач. На защите разрешается использовать вычислительные программы, такие как MathCad, Excel и другие. Перед началом защиты рекомендуется повторно просмотреть презентацию к лабораторной работе, которая содержит всю необходимую информацию для успешной защиты.

Для успешной защиты лабораторной работы **необходимо ответить правильно как минимум на 8 вопросов из 10**. В случае если домашнее задание не было выполнено, но на остальные вопросы были даны верные ответы, студент получает оценку 3.

За правильный ответ на вопрос студент получает баллы (по 100 бальной системе). Количество баллов, получаемых за тот или иной вопрос, зависит от сложности задания (Табл. 1). Наименьшее количество баллов начисляется за вопросы с вариантами ответов, наибольшее - за расчетные задачи и домашнее задание.

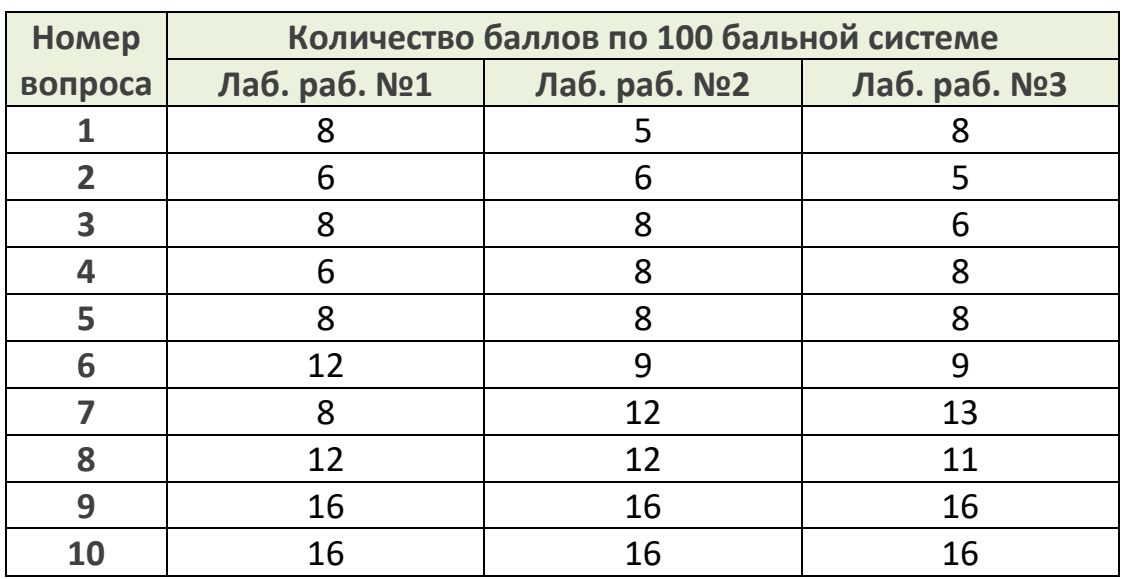

Таблица 1. Система оценивания тестовых заданий

После успешной защиты набранные баллы пересчитываются по 5-ти бальной системе в соответствие с Таблицей 2.

Таблица 2. Система перевода баллов

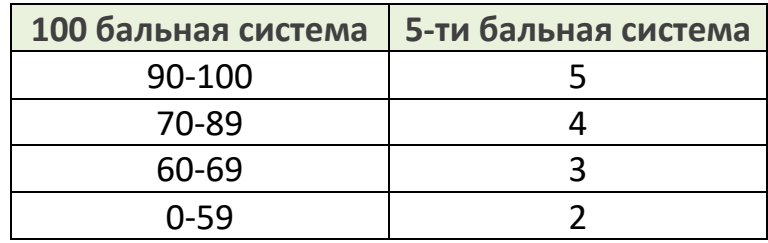

<span id="page-5-0"></span>Для начала работы с программным комплексом необходимо получить от преподавателя **имя пользователя** и **пароль** для входа в систему. Имя пользователя и пароль вводятся на стартовой странице программы. После нажатия кнопки «**Войти**» вы будете перенаправлены в главное меню.

Личные данные для входа в систему запрещается передавать кому-либо.

#### **ВАЖНО!**

В случае если лабораторная работа **выполняется бригадой** студентов за одним ПК, необходимо войти в систему **используя личные данные любого из присутствующих членов бригады**. После завершения лабораторной работы данные о выполнении будут отражены в личном кабинете у всех присутствовавших на занятии членов бригады. Титульный лист отчета о выполнении лабораторной работы будет содержать фамилии всех присутствовавших на выполнении членов бригады.

Главное меню программы состоит из следующих пунктов:

- Выбор лабораторной работы;
- Защита лабораторных работ;
- Презентации и методические материалы;
- Личный кабинет студента;
- Выход.

Выбор лабораторной работы осуществляется с помощью соответствующей кнопки. Данные кнопки могут быть двух цветов:

- Зеленый цвет означает, что вы допущены к лабораторной работе и можете приступать к выполнению;
- Серый цвет означает, что вы не допущены к лабораторной работе. В данном случае необходимо обратиться к преподавателю для получения допуска.

Защита лабораторной работы доступна для студента после успешного выполнения работы.

Пункт «Презентации и методические материалы» содержит презентации по каждой представленной в программном комплексе лабораторной работе. Просмотр данных презентаций будет предложен вам после начала выполнения лабораторной работы.

Также пункт «Презентации и методические материалы» содержит данное руководство для студентов, которое может быть распечатано или скачено в формате PDF.

Личный кабинет студента содержит таблицу с информацией о допусках к лабораторным работам, датах их выполнения и защит, оценках за защиты и количестве попыток защиты. Также в личном кабинете представлен текущий средний бал студента за курс лабораторных работ. Все оценки представлены в 5-ти и 100 бальной системе.

**Отчеты о выполненных лабораторных работах сохраняются в системе и доступны для скачивания и печати в личном кабинете студента.**

Изображение профиля в личном кабинете меняется в зависимости от текущего среднего балла студента.

Кнопка «Выход» позволяет перейти на страницу авторизации для смены пользователя.

#### <span id="page-7-0"></span>**1.1 Общие сведения**

Лабораторная работа направлена на приобретение практических навыков измерения концентраций оксидов азота в дымовых газах и проведения расчетов по определению выбросов оксидов азота из котлов ТЭС.

По результатам лабораторной работы Вам предстоит сделать заключение, в котором следует отразить, соответствует ли измеренная концентрация оксидов азота в дымовых газах котла техническому нормативу, а рассчитанную максимальную приземную концентрацию диоксида азота необходимо сопоставить с ПДК.

Нормативы удельных выбросов оксидов азота для котельных установок приведены в **ГОСТ Р 50831-95 «Установки котельные. Тепломеханическая часть. Общие технические требования»**.

Расчет приземных концентраций оксидов азота производится в соответствии с методикой «**Методы расчётов рассеивания выбросов вредных (загрязняющих) веществ в атмосферном воздухе**» Министерства природы России Приказ № 273 от 06.06.2017. Настоящие нормы устанавливают методику расчета концентраций в атмосферном воздухе вредных веществ, содержащихся в выбросах предприятий. Нормы должны соблюдаться при проектировании предприятий, а также при нормировании выбросов в атмосферу реконструируемых и действующих предприятий.

# **1.2 Методические указания по выполнению лабораторной работы №1 «Определение выбросов и приземных концентраций оксидов азота»**

Лабораторная работа проводится на действующем газовом паровом котле. Концентрация оксидов азота определяется с помощью автоматического переносного газоанализатора в вертикальном газоходе, расположенном после конвективной шахты котла (Рис. 1).

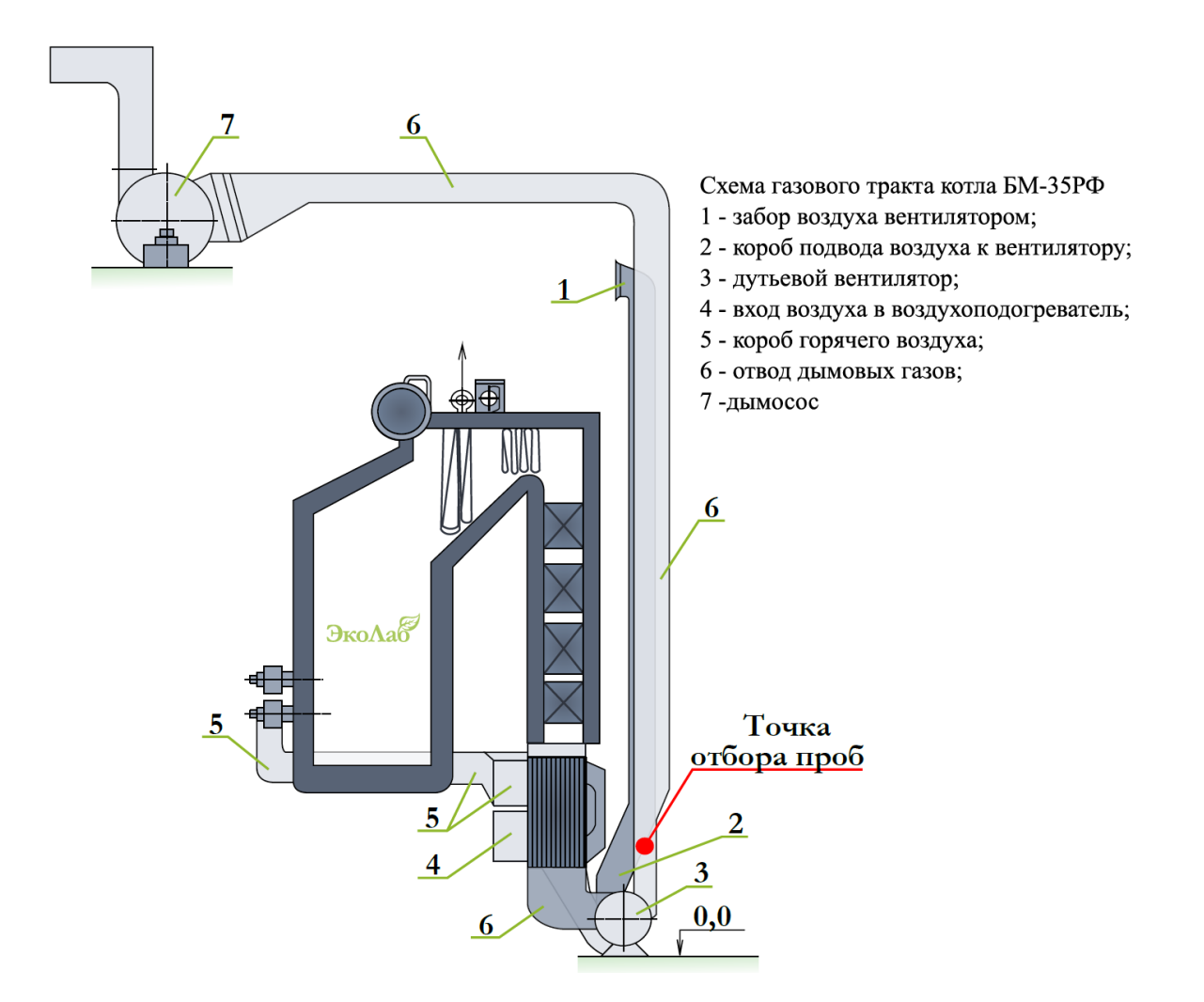

Рис. 1 Точка отбора проб на действующем паровом котле

Для проведения измерений газоотборный зонд прибора помещается в газоход, в котором проводятся измерения.

Для сопоставления результатов измерений с допустимыми нормами концентрацию оксидов азота необходимо привести к стандартному коэффициенту избытка воздуха α = 1,4:

$$
c_{NO_{\chi}}^{\alpha = 1,4} = c_{NO_{\chi}}^{\text{H3M}} \cdot \frac{\alpha_{\text{H3M}}}{1,4}, \tag{1}
$$

где  $c_{NO_{\chi}}^{\alpha=1,4}$ ,  $c_{NO_{\chi}}^{\text{\tiny H3M}}$  – соответственно концентрации оксидов азота при α = 1,4 и измеренная концентрация  $NO_{\chi}$ , мг/м $^3$ ;  $\alpha_{_{\rm H3M}}$  — коэффициент избытка воздуха в сечении газохода, где проводилось измерение концентрации оксидов азота:

$$
\alpha_{_{\text{H3M}}} = \frac{21}{21 - 0^2} \tag{2}
$$

где  $0_2$  – концентрация кислорода в сечении газохода, где проводились измерения, %.

Приведение концентрации оксидов азота к 0 °С осуществляется автоматически блоком управления газоанализатора. Рассчитанную по формуле (1) концентрацию оксидов азота в дымовых газах котла необходимо сопоставить с допустимыми нормами.

Экспериментальное определение выбросов в атмосферу оксидов азота паровым котлом осуществляется измерением концентрации оксидов азота в газоходе котла  $c_{NO_x}^{\scriptscriptstyle \rm H3M}$  и определением расхода сухих дымовых газов в этом же сечении газохода, приведенного к нормальным условиям (температура 0 °С, давление 101,3 кПа). Тогда количество выбрасываемых в атмосферу оксидов азота  $\boldsymbol{\mathsf{M}}_{NO_{\mathcal{X}}}$ , г/с, определяется по уравнению:

$$
M_{NO_{\chi}} = c_{NO_{\chi}}^{\text{H3M}} \cdot V_{c.r.}^{\text{H.y.}} \tag{3}
$$

где  $c_{NO_{\mathcal{X}}}^{\text{\tiny H3M}}$  – измеренная концентрация оксидов азота в сухих дымовых газах, приведенная к нормальным условиям, г/м $^3$ ;  $V_{\rm c.r.}^{\rm {\tiny H.y.}}$  — объемный расход сухих дымовых газов при нормальных условиях, м $^3$ /с, который определяется из выражения (5).

Расходы дымовых газов, выбрасываемых в атмосферу, и объемный расход сухих газов, приведенный к нормальным условиям, м<sup>3</sup>/с, определяются по формулам:

$$
V_{\rm r} = B_{\rm r}^{\rm H.y.} \cdot [V_{\rm r}^0 + 1.016 \cdot (\alpha_{\rm yx-}1) \cdot V^0] \cdot \frac{273 + t_{\rm yx}}{273}, \tag{4}
$$

$$
V_{\rm c.r.}^{\rm H.y.} = B_{\rm T}^{\rm H.y.} \cdot [V_{\rm r}^{\rm 0} + (\alpha_{\rm yx-}1) \cdot V^{\rm 0} - V_{\rm H2O}^{\rm 0}], \tag{5}
$$

где  $V_{\rm r}^{\rm 0}$ ,  $V^{\rm 0}$ ,  $V_{H2O}^{\rm 0}$  - теоретические объемы продуктов сгорания, воздуха и паров воды при сжигании 1 м<sup>3</sup> природного газа ( $V_{\rm r}^{\rm 0}$  = 10,88 м<sup>3</sup>/м<sup>3</sup>;  $V^{\rm 0}$  = 9,68  $m^3/m^3$ ;  $V_{H2O}^0 = 2.1 m^3/m^3$ ).

Максимальная приземная концентрация оксидов азота от выбросов парового котла, мг/м<sup>3</sup>, при неблагоприятных метеоусловиях и опасной скорости ветра определяется по формуле:

$$
c_{\rm M} = \frac{A \cdot M_{NO\chi} \cdot F \cdot m \cdot n \cdot \eta}{H^2} \cdot \sqrt[3]{\frac{z}{V_{\rm r} \cdot \Delta T}} \tag{6}
$$

где A – коэффициент, зависящий от температурной стратификации атмосферы (для Московской области A=140);  $\bm{\mathsf{M}}_{NO_{\mathcal{X}}}$  – массовый выброс

окисдов азота, г/с; F – безразмерный коэффициент, учитывающий скорость оседания вредных веществ в атмосферном воздухе (для газообразных веществ F=1);  $\eta$  - безразмерный коэффициент, учитывающий влияние рельефа местности, в случае ровной или слабопересеченной местности с перепадом высот, не превышающим 50 м на 1 км,  $\eta$  =1; H – высота дымовой трубы, м; z – количество дымовых труб;  $V_r$  – расход дымовых газов, выбрасываемых в атмосферу через дымовую трубу, м<sup>3</sup>/с;  $\Delta T -$  разность между температурой выбрасываемых газов и температурой воздуха, °С; m и n – безразмерные коэффициенты, учитывающие условия выхода газов из дымовой трубы.

Безразмерный коэффициент m определяется в зависимости от величины параметра f:

$$
f = 10^3 \cdot \frac{w_0^2 \cdot D_0}{H^2 \cdot \Delta T'}
$$
 (7)

где  $w_0 = \frac{4 \cdot V_r}{I}$  $\frac{1}{\pi r}$ ,  $\frac{1}{\pi r}$  – скорость дымовых газов на выходе из дымовой трубы, м/с;  $D_0$  – диаметр устья дымовой трубы.

При f < 100, что практически всегда имеет место для дымовых труб ТЭС, коэффициент m определяется по формуле:

$$
m = \frac{1}{0.67 + 0.1 \cdot \sqrt{f} + 0.34 \cdot \sqrt[3]{f}},
$$
 (8)

Безразмерный коэффициент n зависит от параметров  $f \wedge v_M$ :

$$
v_M = 0.65 \cdot \sqrt[3]{\frac{V \cdot \Delta T}{H}}, \tag{9}
$$

Для дымовых труб ТЭС параметр  $v_M > 2$  и коэффициент n=1.

Расстояние  $x_M$  (м) от источника выбросов, на котором приземная концентрация при неблагоприятных метеорологических условиях достигает максимального значения  $c<sub>w</sub>$ , определяется по формуле:

$$
X_{M} = \frac{5 - F}{4} \cdot d \cdot H, \qquad (10)
$$

где d - безразмерный коэффициент при  $v_M > 2$  определяется по формуле:

$$
d = 7 \cdot \sqrt{\mathsf{v}_{\mathsf{M}}} \cdot (1 + 0.28 \cdot \sqrt[3]{f}) \tag{11}
$$

10

#### **1.3 Начало работы**

Для начала работы необходимо нажать на кнопку «**Лабораторная работа №1**» в главном меню программы. Данная кнопка может быть двух цветов:

 Зеленый цвет – означает, что вы допущены к лабораторной работе и можете приступать к выполнению;

 Серый цвет – означает, что вы не допущены к лабораторной работе. В данном случае необходимо обратиться к преподавателю для получения допуска.

При первом открытии лабораторной работы №1 программа предложит два режима выполнения работы:

 Использовать результаты эксперимента – предполагает проведение измерений на действующем энергетическом оборудовании с использованием специализированных измерительных приборов;

 Использовать случайный вариант исходных данных – используется при отсутствии возможности проведения лабораторной работы на действующем энергетическом оборудовании или в случае **дистанционного обучения**. Программа автоматически создаст случайный вариант исходных данных, с которым вы будете работать далее.

**Режим «Использовать результаты эксперимента»**

При выборе режима выполнения лабораторной работы «Использовать результаты эксперимента», программа автоматически создаст журнал наблюдений, который необходимо заполнить в ходе проведения измерений на действующем энергетическом оборудовании. Данный журнал можно скачать или распечатать с помощью кнопки «Журнал наблюдений», которая располагается в правом нижнем углу стартовой страницы

Помимо исходных, данных стартовая страница содержит основную информацию по работе с программным комплексом.

**Режим «Использовать случайный вариант исходных данных»**

При выборе режима выполнения лабораторной работы «Использовать случайный вариант исходных данных», программа автоматически создаст случайный вариант исходных данных, с которым вы будете работать далее. Данный вариант можно просмотреть или распечатать с помощью кнопки «Исходные данные», которая располагается в правом нижнем углу стартовой страницы. Исходные данные доступны для просмотра на всех этапах выполнения лабораторной работы.

Помимо исходных данных, стартовая страница содержит основную информацию по работе с программным комплексом.

Перед началом выполнения рекомендуется ознакомиться с презентацией, которая содержит основную информацию о лабораторной работе, необходимую для успешного выполнения и защиты. Открыть презентацию можно с помощью кнопки «**Запустить презентацию**».

Для начала выполнения работы нажмите кнопку «**Далее**».

#### **1.4 Выполнение расчетов**

На первой странице расчета необходимо ввести данные, полученные на действующем энергетическом оборудовании (в соответствие с заполненным журналом наблюдений), или сгенерированные случайным образом.

Предполагается, что в ходе измерений на энергетическом оборудовании замеры будет производиться три раза для каждого показателя. Три результата вносятся в программу, которая автоматически вычисляет среднее арифметическое значение и использует его для дальнейших расчетов.

Пункт **«Название объекта»** является не обязательным и заполняется в произвольной форме.

После заполнения журнала наблюдений все введенные данные сохраняются и доступны в любой момент выполнения работы. Для их просмотра необходимо нажать на кнопку **«Исходные данные»** в нижнем левом углу экрана.

В режиме «Использовать случайный вариант исходных данных» журнал наблюдений будет сгенерирован случайным образом и доступен в любой

момент выполнения лабораторной работы с помощью кнопки **«Исходные данные»**.

При нажатии кнопки «**Далее**» открывается страница с расчетными формулами и полями для заполнения. Некоторые пункты содержат справочную информацию, которая открывается при нажатии кнопки **«?»**.

#### **ВАЖНО!**

В данной лабораторной работе вам **необходимо самостоятельно выполнить весь расчет**. Допускается использование расчетных программ, таких как MathCad, Excel и других. Программный комплекс **ЭкоЛаб осуществляет проверку результатов расчетов**. В случае если допущена ошибка, поле с неправильно введенными данными будет подсвечено красным цветом и рядом с ним появится значок **«!»**, при наведении курсора на который программа выведет на экран подсказку. При вводе чисел больше единицы, необходимо округлить значение до сотых. В случае если рассчитанное значение меньше единицы, необходимо округлить значение до тысячных. При вводе данных обращайте особое внимание на размерности.

В случае если при вводе данных была допущена ошибка, программа не позволит перейти на следующую страницу при нажатии кнопки **«Далее»** до тех пор, пока ошибка не будет устранена.

После успешного ввода результатов вычислений нажмите кнопку «Завершить».

В появившемся окне с помощью кнопки «**Сохранить отчёт**» сохраните автоматически созданный отчет о выполнении лабораторной работы.

В случае если лабораторная работа выполнялась коллективно (бригадой), при защите лабораторной каждый член бригады должен иметь собственный отчет.

После сохранения отчёта вернитесь в главное меню с помощью соответствующей кнопки.

#### **1.5 Домашнее задание**

Отчет о выполнении лабораторной работы содержит описание домашнего задания, страницы для его выполнения и перечень основных расчетных формул.

#### **Домашнее задание к лабораторной работе №1**

**Задание 1**. По результатам лабораторной работы необходимо сделать заключение, в котором следует отразить, соответствует ли измеренная концентрация оксидов азота в дымовых газах технологическому нормативу, а рассчитанную максимальную приземную концентрацию диоксида азота необходимо сопоставить с ПДК (ПДК NO<sub>2</sub> = 0,2 мг/м<sup>3</sup>).

**Задание 2.** Для исследуемого в лабораторной работе объекта определить расстояние от источника выбросов, на котором приземная концентрация оксидов азота достигает максимального значения при увеличении высоты дымовой трубы на 10 м.

Расчет выполнить с учетом влияния высоты дымовой трубы на безразмерные параметры  $f, v_m, d$ .

**Задание 3**. Для исследуемого в лабораторной работе объекта определить максимальную приземную концентрацию оксидов азота при увеличении высоты дымовой трубы на 10 м.

Расчет выполнить с учетом влияния высоты дымовой трубы на безразмерные параметры m, n.

**Задание 4**. По результатам расчета необходимо сделать вывод о влиянии высоты дымовой трубы на максимальную приземную концентрацию оксидов азота и на расстояние от источника выбросов, на котором приземная концентрация достигает максимального значения.

**Выполнение домашнего задания является обязательным**, т.к. полученные результаты будут использованы при защите лабораторной работы.

14

### **1.6 Защита лабораторной работы**

Защита лабораторной работы проходит индивидуально, в тестовой форме. Помимо вопросов с вариантами ответов, тест содержит расчетные задания, в которых необходимо дать численный ответ.

**Тест содержит 10 вопросов**, включая вопросы из домашнего задания. Для успешной защиты **необходимо ответить правильно как минимум на 8 вопросов**.

Тест к защите лабораторной работы №1 содержит следующие тематики вопросов:

1. Механизмы образования оксидов азота;

2. Воздействие оксидов азота на окружающую среду и организм человека;

3. Методы снижения выбросов оксидов азота;

4. Методы измерения выбросов оксидов азота;

5. Точка измерения концентрации оксидов азота;

6. Приведение концентрации оксидов азота к стандартному коэффициенту избытка воздуха;

7. Нормативы удельных выбросов оксидов азота для котельных установок;

8. Влияние температуры на расход дымовых газов;

9. Влияние высоты дымовой трубы на расстояние, на котором достигается максимальная концентрация оксидов азота;

10. Влияние высоты дымовой трубы на максимальную приземную концентрацию оксидов азота.

В ходе защиты лабораторной работы **разрешено пользоваться отчетом**.

Задания можно выполнять не по порядку, переключаясь между вопросами нажатием на соответствующий номер вверху страницы.

После выполнения всех заданий нажмите на кнопку «**Проверить тест**» для проверки правильности ответов. В появившемся окне появится результат защиты и список вопросов, на которые были даны правильные и неправильные ответы.

При успешной защите лабораторной работы перейдите в главное меню с помощью соответствующей кнопки.

В случае если количество ошибок превышает допустимое, необходимо обратиться к преподавателю для получения повторного допуска к защите.

**Определение шумовых характеристик энергетического оборудования ТЭС** 

#### <span id="page-17-0"></span>**2.1 Общие сведения**

Лабораторная работа направлена на изучение методики проведения измерения уровней звукового давления и уровня звука с помощью шумомера, а также изучение методики расчета уровней звуковой мощности турбины на основе проведенных измерений и выполнение расчета уровней звукового давления внутри помещения с последующим сравнением полученных результатов с допустимыми нормами.

Нормируемые параметры и предельно допустимые уровни шума приведены в **СН 2.2.4/2.1.8.562-96 «Шум на рабочих местах, в помещениях жилых, общественных зданий и на территории жилой застройки»**.

Расчет шумовых характеристик производится в соответствии с методикой **СНиП 23-03-2003** «**Защита от шума**». Настоящие нормы и правила устанавливают обязательные требования, которые должны выполняться при проектировании, строительстве и эксплуатации зданий различного назначения, планировке и застройке населенных мест с целью защиты от шума и обеспечения нормативных параметров акустической среды в производственных, жилых, общественных зданиях и на территории жилой застройки.

# **2.2 Методические указания по выполнению лабораторной работы №2 «Определение шумовых характеристик энергетического оборудования ТЭС»**

Лабораторная работа проводится на действующей паровой турбине (возможно проведение измерений около питательного насоса или дутьевого вентилятора). Измерения для турбины проводятся в восьми точках на расстоянии 1 м от турбины и 1,5 м от поверхности пола (Рис. 2).

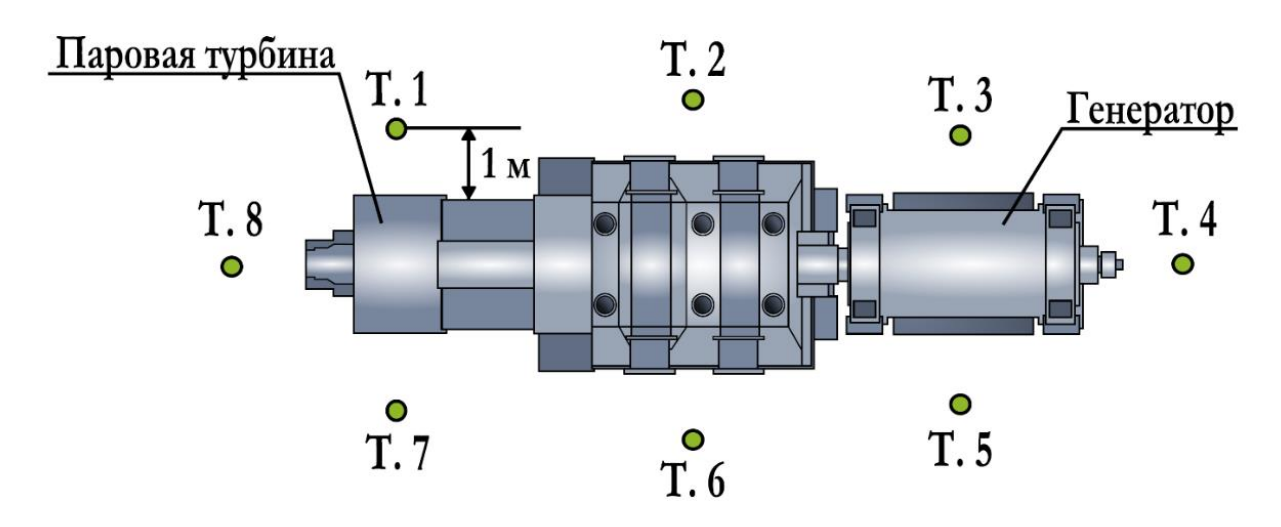

Рис. 2 Точки измерений вокруг паровой турбины

При исследовании иного оборудования (питательного насоса или дутьевого вентилятора) выбор точек производится согласно рекомендациям преподавателя.

Для оптимизации затрат на выполнение работы расчет ведется строго для одной октавной полосы, указанной в исходных данных; расчет оставшихся ведется программой автоматически.

Уровень звуковой мощности агрегата для каждой из девяти октавных полос находится по формуле:

$$
L_W = \overline{L} + L_S, \tag{12}
$$

где  $\overline{L} = \overline{L}_m + K_0$  – уровень звукового давления на измерительной поверхности, дБ;  $\overline{L}_m$  – средний уровень звукового давления по всех измерениях, дБ;  $\rm L_S = 10 \cdot \rm lg(\rm \frac{S}{S})$  $\gamma_{\mathrm{S}_0}^0$  – показатель измерительной поверхности

(поверхность полусферы равна  $S = 2 \cdot \pi \cdot R^2$ ,  $S_0 = 1 \text{m}^2$ ).

Средний уровень звукового давления:

$$
\overline{\mathcal{L}}_{\mathcal{m}} = 10 \cdot \lg \left[ \frac{\sum_{i=1}^{\mathcal{m}} 10^{0.1 \cdot L_i}}{\mathcal{m}} \right],\tag{13}
$$

где  $L_i$  – уровень звукового давления в измерительной точке, дБ; m – количество точек измерения. Если максимальная разность усредняемых уровней звукового давления для среднегеометрической частоты меньше 5 дБ, то расчет можно провести по формуле:

$$
\overline{L}_m = \frac{\sum_{i=1}^m L_i}{m} \tag{14}
$$

Корректирующая поправка:

$$
K_0 = -10 \cdot \lg \left[ 1,02 \cdot \frac{B_{arm} \cdot 133}{10^5} \cdot \sqrt{\frac{293}{273 + t_{nom}}} \right],
$$
 (15)

где  $\rm B_{arm}$  – атмосферное давления, Па;  $\rm t_{nom}$  – температура в помещении,  $\rm ^o$ С.

Уровни звукового давления в октавных полосах со среднегеометрическими частотами в помещениях в зоне отраженного звука, дБ:

$$
L_{\text{orp}} = L_{\text{Wi}} + 10 \cdot \text{lgn} - 10 \cdot \text{lgB} + 6,\tag{16}
$$

где  $L_{Wi}$  – уровень звуковой мощности i-ого источника, дБ;  $B = \mu \cdot B_{1000}$  – постоянная помещения, м $^2$ ;  $\rm B_{1000} = \rm V/_{20}$  — постоянная помещения на среднегеометрической частоте 1000 Гц для машинных залов; V – объем помещения, м $^3$ ;  $\mu$  – частотный множитель.

Для определения уровня звукового давления в зоне отраженного звука коэффициент нарушения диффузности принимается равный единице.

Зона отраженного звука – это область, где уровни звукового давления не зависят от расстояния до источника шума.

#### **2.3 Начало работы**

Для начала работы необходимо нажать на кнопку «**Лабораторная работа №2**» в главном меню программы. Данная кнопка может быть двух цветов:

 Зеленый цвет – означает, что вы допущены к лабораторной работе и можете приступать к выполнению;

 Серый цвет – означает, что вы не допущены к лабораторной работе. В данном случае необходимо обратиться к преподавателю для получения допуска.

При первом открытии лабораторной работы №1 программа предложит два режима выполнения работы:

 Использовать результаты эксперимента – предполагает проведение измерений на действующем энергетическом оборудовании с использованием специализированных измерительных приборов;

 Использовать случайный вариант исходных данных – используется при отсутствии возможности проведения лабораторной работы на действующем энергетическом оборудовании или в случае **дистанционного обучения**. Программа автоматически создаст случайный вариант исходных данных, с которым Вы будете работать далее.

#### **Режим «Использовать результаты эксперимента»**

При выборе режима выполнения лабораторной работы «Использовать результаты эксперимента», программа автоматически создаст журнал наблюдений, который необходимо заполнить в ходе проведения измерений на действующем энергетическом оборудовании. Данный журнал можно скачать или распечатать с помощью кнопки «Журнал наблюдений», которая располагается в правом нижнем углу стартовой страницы

Помимо исходных данных, стартовая страница содержит основную информацию по работе с программным комплексом.

**Режим «Использовать случайный вариант исходных данных»**

При выборе режима выполнения лабораторной работы «Использовать случайный вариант исходных данных», программа автоматически создаст случайный вариант исходных данных, с которым вы будете работать далее. Данный вариант можно просмотреть или распечатать с помощью кнопки «Исходные данные», которая располагается в правом нижнем углу стартовой страницы. Исходные данные доступны для просмотра на всех этапах выполнения лабораторной работы.

Помимо исходных данных, стартовая страница содержит основную информацию по работе с программным комплексом.

Перед началом выполнения рекомендуется ознакомиться с презентацией, которая содержит основную информацию о лабораторной работе, необходимую для успешного выполнения и защиты. Открыть презентацию можно с помощью кнопки «**Запустить презентацию**».

#### **2.4 Выполнение расчетов**

На первой странице расчета необходимо ввести данные, полученные на действующем энергетическом оборудовании (в соответствие с заполненным журналом наблюдений) или сгенерированные случайным образом.

Предполагается, что в ходе измерений на энергетическом оборудовании замеры будет производиться от одного до восьми раз для каждой точки. Количество измерений выбирается в соответствие с рекомендациями преподавателя. Результаты измерений вносятся в программу, которая автоматически вычисляет среднее арифметическое значение и использует его для дальнейших расчетов.

Пункт **«Название объекта»** является не обязательным и заполняется в произвольной форме.

После заполнения журнала наблюдений все введенные данные сохраняются и доступны в любой момент выполнения работы. Для их просмотра необходимо нажать на кнопку **«Исходные данные»** в нижнем левом углу экрана.

В режиме «Использовать случайный вариант исходных данных» журнал наблюдений будет сгенерирован случайным образом и доступен в любой момент выполнения лабораторной работы с помощью кнопки **«Исходные данные»**.

При нажатии кнопки «**Далее**» открывается страница с расчетными формулами и полями для заполнения. Некоторые пункты содержат справочную информацию, которая открывается при нажатии кнопки **«?»**.

#### **ВАЖНО!**

В данной лабораторной работе вам **необходимо самостоятельно выполнить весь расчет**. Допускается использование расчетных программ, таких как MathCad или Excel. Программный комплекс **ЭкоЛаб осуществляет проверку результатов расчетов**. В случае если допущена ошибка, поле с неправильно введенными данными будет подсвечено красным цветом и рядом с ним появится значок **«!»**, при наведении курсора на который программа выведет на экран подсказку. При вводе чисел больше единицы, необходимо округлить значение до сотых. В случае если рассчитанное значение меньше единицы, необходимо округлить значение до тысячных. При вводе данных обращайте особое внимание на размерности.

В случае если при вводе данных была допущена ошибка, программа не позволит перейти на следующую страницу при нажатии кнопки **«Далее»** до тех пор, пока ошибка не будет устранена.

После успешного ввода результатов вычислений откроется таблица с рассчитанными параметрами для всех октавных полос, после чего нажмите кнопку «Завершить».

В появившемся окне с помощью кнопки «**Сохранить отчёт**» сохраните автоматически созданный отчет о выполнении лабораторной работы.

В случае если лабораторная работа выполнялась коллективно (бригадой), при защите лабораторной каждый член бригады должен иметь собственный отчет.

После сохранения отчёта вернитесь в главное меню с помощью соответствующей кнопки.

#### **2.5 Домашнее задание**

Отчет о выполнении лабораторной работы содержит описание домашнего задания, страницы для его выполнения и перечень основных расчетных формул.

#### **Домашнее задание к лабораторной работе №2**

**Задание 1**. По результатам лабораторной работы необходимо сделать заключение, в котором следует отразить, превышают ли уровни звукового давления допустимые значения (СН 2.2.4/2.1.8.562-96) и предложить мероприятия по снижению шумового воздействия при необходимости.

**Задание 2**. По результатам лабораторной работы необходимо построить график с уровнями звукового давления в расчетном помещении; среднее значение уровня звукового давления по результатам измерений и допустимые нормы (СН 2.2.4/2.1.8.562-96).

**Задание 3**. Для расчетной среднегеометрической частоты определить уровень звукового давления в помещении в зоне отраженного звука при увеличении или умещении объема помещения.

**Выполнение домашнего задания является обязательным**, т.к. полученные результаты будут использованы при защите лабораторной работы.

#### **2.6 Защита лабораторной работы**

Защита лабораторной работы проходит индивидуально, в тестовой форме. Помимо вопросов с вариантами ответов, тест содержит расчетные задания, в которых необходимо дать численный ответ.

**Тест содержит 10 вопросов**, включая вопросы из домашнего задания. Для успешной защиты **необходимо ответить правильно как минимум на 8 вопросов**.

Тест к защите лабораторной работы №2 содержит следующие тематики вопросов:

- 1. Основные понятия и характеристики шума;
- 2. Шумовое воздействие ТЭС на окружающую среду;
- 3. Расчет уровня шума от энергетических объектов;
- 4. Работа с шумомером Алгоритм-01;
- 5. Глушители шума энергетического оборудования;
- 6. Определение верхней/нижней границы для среднегеометрической частоты октавной полосы;
- 7. Расчет звуковой мощности агрегата;
- 8. Определение очередности шумоглушения;
- 9. Допустимое время нахождения в шумном помещении;
- 10.Влияние геометрических размеров помещения.

В ходе защиты лабораторной работы **разрешено использовать отчетом**.

Задания можно выполнять не по порядку, переключаясь между вопросами нажатием на соответствующий номер вверху страницы.

После выполнения всех заданий нажмите на кнопку «**Проверить тест**» для проверки правильности ответов. В появившемся окне появится результат защиты и список вопросов, на которые были даны правильные и неправильные ответы.

При успешной защите лабораторной работы перейдите в главное меню с помощью соответствующей кнопки.

В случае если количество ошибок превышает допустимое, необходимо обратиться к преподавателю для получения повторного допуска к защите.

#### **Лабораторная работа №3**

<span id="page-25-0"></span>**Расчет выбросов и приземных концентраций вредных веществ от тепловых электростанций**

#### **3.1 Общие сведения**

Лабораторная работа направлена на приобретение практических навыков в проведении расчетов по определению выбросов вредных веществ из котлов ТЭС и их рассеивания в атмосфере.

В ходе проведения лабораторной работы вам предстоит произвести расчет выбросов вредных веществ, полей приземных концентраций и произвести анализ основных факторов, влияющих на выбросы вредных веществ и на их приземные концентрации.

Расчет валовых выбросов производится в соответствии с методикой **РД 34.02.305-98** «Методика определения валовых выбросов загрязняющих веществ в атмосферу от котельных установок ТЭС».

Расчет приземных концентраций производится в соответствии с методикой «**Методы расчётов рассеивания выбросов вредных (загрязняющих) веществ в атмосферном воздухе**» Министерства природы России Приказ № 273 от 06.06.2017. Настоящие нормы устанавливают методику расчета концентраций в атмосферном воздухе вредных веществ, содержащихся в выбросах предприятий. Нормы должны соблюдаться при проектировании предприятий, а также при нормировании выбросов в атмосферу реконструируемых и действующих предприятий.

# **3.2 Методические указания по выполнению лабораторной работы №3 «Расчет выбросов и приземных концентраций вредных веществ от тепловых электростанций»**

Суммарное количество M<sup>j</sup> загрязняющего вещества j, поступающего в атмосферу с дымовыми газами предприятия, г/с, определяется на основании измерения концентрации вредных веществ в дымовых газах по уравнению:

$$
M_j = 10^{-3} \cdot c_j \cdot V_{\text{c.r.}} \tag{17}
$$

25

где  $c_i$  – массовая концентрация загрязняющего вещества j в сухих дымовых газах при стандартном коэффициенте избытка воздуха  $\alpha_0 = 1.4$  и нормальных условиях (P = 101,3 кПа, T = 273 K), мг/м $^3;~V_{\rm c.r.}-$  объемный расход сухих дымовых газов, образующийся при сгорании топлива при  $\alpha_0 = 1,4$  и нормальных условиях, м $3$ /с.

Массовая концентрация загрязняющего вещества j рассчитывается по измеренной концентрации  $c^{\,\text{\tiny\rm HSM}}_j$ , мг/м $^3$ , по соотношению:

$$
c_j = c_j^{\text{H3M}} \cdot \frac{\alpha}{\alpha_0},\tag{18}
$$

где α – коэффициент избытка воздуха в месте отбора пробы.

Расчет объемного расхода сухих дымовых газов проводится по методике «Тепловой расчет котлов (нормативный метод)». При отсутствии на предприятии приборов непрерывного контроля выбросов вредных веществ допускается определение выбросов расчетным путем.

При сжигании твердого топлива в энергетических установках выброс твердых частиц (летучей золы и несгоревшего топлива), г/с, определяется по выражению:

$$
M_m = 10 \cdot B \cdot \left( a_{\rm yH} \cdot A^r + q_4 \cdot \frac{Q_l^r}{32,68} \right) \cdot \left( 1 - \eta_{\rm xy} \right),\tag{19}
$$

где B – расход топлива, кг/с;  $A^r$  – зольность топлива на рабочую массу, %;  $q_{4}$ – потери тепла от механической неполноты сгорания топлива, %;  $Q_{i}^{r}$ – низшая теплота сгорания топлива, МДж/кг;  $a_{vH}$  – доля золы, уносимой газами из котла. Для топок с твердым шлакоудалением  $a_{vH} = 0.95$ , для топок с жидким шлакоудалением 0,7 - 0,85;  $\eta_{\text{av}}$  – степень улавливания золы в золоуловителе.

Определение выбросов оксидов азота для паровых котлов паропроизводительностью больше 75 т/ч и водогрейных котлов тепловой мощностью более 50 Гкал/ч расчетным путем приведено в СО 153-34.02.304- 2003 «Методические указания по расчету выбросов оксидов азота с дымовыми газами котлов тепловых электростанций». Для выполнения расчетов по данной методике необходимо учитывать большое количество конструктивных и режимных факторов работы котлов: тип горелочных устройств и их расположение в котле, коэффициент избытка воздуха в

горелках; долю первичного воздуха; соотношение скоростей вторичного и первичного воздуха в выходном сечении горелок и др. Поэтому данную методику необходимо использовать при проектировании новых котлов, а для существующих котлов выбросы оксидов азота целесообразно определять по формуле (17).

С учетом трансформации оксидов азота в атмосферном воздухе доля NO и NO<sup>2</sup> в приземном слое атмосферы составляет:

$$
M_{NO_2} = 0.8 \cdot M_{NO_{\chi'}} \tag{20}
$$

$$
M_{NO} = 0.2 \cdot M_{NO_{X}} \cdot \frac{\mu_{NO}}{\mu_{NO_{2}}} = 0.13 \cdot M_{NO_{2}} \tag{21}
$$

где  $\mu_{NO}$ ,  $\mu_{NO_2}$  – молекулярные массы NO и NO<sub>2</sub>.

Основная масса серы при сжигании топлива окисляется до  $SO_2$ , поэтому ее выброс в атмосферу, г/с, оценивается по этому оксиду:

$$
M_{SO_2} = 20 \cdot B \cdot S^r \cdot (1 - \eta_{SO_2}) \cdot (1 - \eta_{SO_2}), \tag{22}
$$

где  $S^r$  — содержание серы в топливе, %;  $\stackrel{\_}{\eta_{SO_2}}$ - доля оксидов серы, связываемых летучей золой в котле;  $\stackrel{\sim}{\eta_{SO_2}}$  - доля оксидов серы, улавливаемых в мокрых золоуловителях (обычно составляет 0,015 – 0,03 и зависит от расхода и общей щелочности орошающей воды, а также от приведенной сернистости топлива).

Расчет приземных концентраций вредных веществ, выбрасываемых из высотных источников, проводится в соответствии с методикой «Методы расчётов рассеивания выбросов вредных (загрязняющих) веществ в атмосферном воздухе» Министерства природы России Приказ № 273 от 06.06.2017. Максимальная приземная концентрация вредного вещества,  $c_M$ , мг/м<sup>3</sup>. при , при выбросе из высотного источника определяется для неблагоприятных метеорологических условий по формуле:

$$
c_{\rm M} = \frac{A \cdot M \cdot F \cdot m \cdot n \cdot \eta}{H^{2.3} \sqrt{V \cdot \Delta T}},\tag{23}
$$

где A – коэффициент, зависящий от температурной стратификации атмосферы и определяющий условия вертикального и горизонтального рассеивания в атмосферном воздухе.  $\eta$  - безразмерный коэффициент, учитывающий влияние рельефа местности, в случае ровной или

27

слабопересеченной местности с перепадом высот, не превышающим 50 м на 1 км,  $\eta$  =1; H – высота дымовой трубы, м; F – безразмерный коэффициент, учитывающий скорость оседания вредных веществ в атмосферном воздухе: F=1 для газообразных примесей, F=2 для пыли при степени улавливания более 90%, F=2,5 – от 75 до 90%, F=3 – менее 75%;  $\Delta T$  – разность между температурой выбрасываемых газов и температурой воздуха, °С; V – объемный расход выбрасываемых из дымовой трубы газов, м<sup>3</sup>/с; М – суммарное количество вредного вещества, выбрасываемого из дымовой трубы, г/с; m и n – безразмерные коэффициенты, учитывающие условия выхода газовоздушной смеси из устья источника выброса:

$$
m = \frac{1}{0.67 + 0.1 \cdot \sqrt{f} + 0.34 \cdot \sqrt[3]{f}} \tag{24}
$$

где f – эмпирический коэффициент, определяемый из выражения:

$$
f = 10^3 \cdot \frac{w_0^2 \cdot D_0}{H^2 \cdot \Delta T'}
$$
 (25)

где w<sub>0</sub> – скорость газов на выходе из трубы, м/с; D<sub>0</sub> – внутренний диаметр устья дымовой трубы, м.

Коэффициент n определяется в зависимости от величины параметра  $v_M$ , который рассчитывается по формуле:

$$
\nu_{\rm M} = 0.65 \cdot \sqrt[3]{\frac{V \cdot \Delta T}{H}}, \tag{26}
$$

где V – объемный расход дымовых газов, проходящих через дымовую трубу, м $^3$ /с;  $\Delta T$  — разность температур уходящих газов и атмосферного воздуха, °C; Н – высота дымовой трубы, м.

Если параметр  $v_M \geq 2$ , то коэффициент n=1. Обычно для дымовых труб ТЭС и котельных  $v_M$  > 2 и коэффициент n=1.

Значение опасной скорости ветра u<sub>м</sub>, м/с, на уровне флюгера (обычно 10 м от уровня земли), при которой достигается наибольшее значение приземной концентрации вредных веществ, определяется из выражения:

$$
\mathbf{u}_{\mathbf{M}} = \mathbf{v}_{\mathbf{M}} \cdot (1 + 0.12 \cdot \sqrt{f}) \text{ при } \mathbf{v}_{\mathbf{M}} > 2 \tag{27}
$$

Расстояние  $x_M$ , от источника выбросов, на котором приземная концентрация при неблагоприятных метеорологических условиях и опасной скорости ветра достигает максимального значения, определяется по формуле:

$$
X_{M} = \frac{5-F}{4} \cdot d \cdot H, \qquad (28)
$$

где безразмерный коэффициент d определяется из выражения:

$$
d = 7 \cdot \sqrt{\mathsf{v}_{\mathsf{M}}} \cdot (1 + 0.28 \cdot \sqrt[3]{f}) \tag{29}
$$

При опасной скорости ветра приземная концентрация вредных веществ c, мг/м<sup>3</sup>, по оси факела выброса на различных расстояниях х, м, от источника определяется по формуле:

$$
c = S_1 \cdot c_{\rm M} \tag{30}
$$

где  $S_1$  – безразмерный коэффициент, определяемый в зависимости от отношения x/x<sub>M</sub> по эмпирическим формулам в соответствии с «Методами расчётов рассеивания выбросов вредных (загрязняющих) веществ в атмосферном воздухе» Министерства природы России.

В «Методах расчётов рассеивания выбросов вредных (загрязняющих) веществ в атмосферном воздухе» Министерства природы России Приказ № 273 от 06.06.2017 приводятся эмпирические формулы для определения приземных концентраций вредных веществ на расстоянии по перпендикуляру к оси факела, а также для скорости ветра, отличающейся от опасной.

#### **3.3 Начало работы**

Для начала работы необходимо нажать на кнопку «**Лабораторная работа №3**» в главном меню программы. Данная кнопка может быть двух цветов:

 Зеленый цвет – означает, что вы допущены к лабораторной работе и можете приступать к выполнению;

 Серый цвет – означает, что вы не допущены к лабораторной работе. В данном случае необходимо обратиться к преподавателю для получения допуска.

При первом открытии лабораторной работы №3 программа автоматически создаст случайный вариант исходных данных, с которым вы будете работать далее. Данный вариант можно просмотреть или распечатать с помощью кнопки «**Исходные данные**», которая располагается в правом нижнем углу стартовой страницы. Исходные данные доступны для просмотра на всех этапах выполнения лабораторной работы.

Помимо исходных данных, стартовая страница содержит основную информацию по работе с программным комплексом.

Перед началом выполнения рекомендуется ознакомиться с презентацией, которая содержит основную информацию о лабораторной работе, необходимую для успешного выполнения и защиты. Открыть презентацию можно с помощью кнопки «**Запустить презентацию**».

Для начала выполнения работы нажмите кнопку «**Далее**».

#### **3.4 Выполнение расчетов**

На первой странице расчета необходимо ввести основные характеристики исследуемой ГРЭС, а также характеристики топлива в соответствии с исходными данными.

**Диаметр устья дымовой трубы** (пункт 7) выбирается в соответствии со справочной информацией, кнопка вызова которой располагается рядом с полем ввода значения. Диаметр устья выбирается относительно высоты дымовой трубы и влияет на расчет **средней скорости газов на выходе из дымовой трубы** (пункт 34). Диаметр должен быть подобран таким образом, чтобы скорость газов не превышала 25 м/с и не была ниже 10 м/с.

**Господствующее направление ветра** (пункт 9) выбирается в соответствии с розой ветров, содержащейся в исходных данных.

После заполнения всех полей нажмите кнопку «**Далее**».

На второй странице необходимо ввести характеристики уходящих газов, фоновые концентрации вредных веществ в районе расположения исследуемой ГРЭС, а также коэффициенты, выбираемые в соответствии со справочной информацией.

После заполнения всех полей нажмите кнопку «**Далее**».

В левой части следующей страницы отражены результаты расчета валовых выбросов вредных веществ и средней скорости газов на выходе из дымовой трубы.

В правой части страницы необходимо ввести коэффициенты, характеризующие атмосферу и рельеф местности, а также значения ПДК загрязняющих веществ в соответствии со справочными материалами.

При нажатии кнопки «**Далее**» открывается страница с результатами расчета приземных концентраций вредных веществ, при опасной и расчетной скорости ветра.

На следующей странице отображаются карты полей приземных концентраций для следующих загрязняющих веществ:

- $\bullet$  NO<sub>x</sub>;
- $SO<sub>2</sub>$ ;
- Зола.

Переключения между картами рассеивания загрязняющих веществ осуществляется с помощью соответствующей кнопки внизу страницы.

Начало координат на карте соответствует месту расположения источника(ов) выбросов.

Максимальное значение приземной концентрации загрязняющего вещества отображается на карте в виде черной точки. Кривые, соответствующие долям от максимальной приземной концентрации – черными линиями. Кривые, характеризующие ПДК и фоновую концентрацию загрязняющего вещества – красной пунктирной и зеленой сплошной линией соответственно.

В случае если максимальное значение приземной концентрации загрязняющего вещества не превышает ПДК, на карте и в легенде отсутствует красная пунктирная линия (кривая ПДК).

Если лабораторная работа была выполнена не корректно, то карта, содержащая ошибку, построена не будет. Для того, чтобы убедиться в правильности построения карт, необходимо открыть каждую из них. В случае наличия ошибки на экране появится предупреждающее окно.

31

Проверив все построенные карты рассеивания вредных веществ, нажмите кнопку «**Завершить**».

В появившемся окне с помощью кнопки «**Сохранить отчёт**» сохраните автоматически созданный отчет о выполнении лабораторной работы.

В случае если лабораторная работа выполнялась коллективно (бригадой), при защите лабораторной каждый член бригады должен иметь собственный отчет.

После сохранения отчёта вернитесь в главное меню с помощью соответствующей кнопки.

#### **3.5 Домашнее задание**

Отчет о выполнении лабораторной работы содержит описание домашнего задания, страницы для его выполнения и перечень основных расчетных формул.

#### **Домашнее задание к лабораторной работе №3**

**Задание 1**. По результатам лабораторной работы необходимо сделать заключение, в котором следует отразить, превышают ли максимальные значения приземных концентраций загрязняющих веществ предельно допустимые (ПДК).

**Задание 2.** В случае если максимальные значения приземных концентраций загрязняющих веществ превышают предельно допустимые, предложить методы их снижения.

 $3$ адание 3. Для исследуемых загрязняющих веществ (NO<sub>x</sub>, SO<sub>2</sub> и золы) построить графики зависимости величины приземной концентрации вещества [Ci] от расстояния по направлению ветра [ось Х] с учетом фоновой концентрации  $[C_{\text{di}}]$ . На графиках обозначить максимальное значение приземной концентрации загрязняющего вещества [C<sub>mi</sub>] и расстояние, на котором достигается максимальное значение приземной концентрации  $[X_m]$ . В качестве исходных данных использовать полученные в лабораторной работе карты рассеивания вредных веществ. За начало координат принять устье дымовой трубы.

В случае если расчетным топливом является мазут или нефть, строить график зависимости приземной концентрации золы от расстояния не требуется.

**Задание 4**. Для исследуемого в лабораторной работе объекта определить суммарное количество  $SO<sub>2</sub>$ , поступающего в атмосферу с дымовыми газами  $[M_{502}, r/c]$  от одного блока при снижении расхода топлива на 20%.

**Задание 5.** Для исследуемого в лабораторной работе объекта определить суммарное количество NO<sub>x</sub>, поступающего в атмосферу с дымовыми газами  $[M_{NOX}, r/c]$  от ГРЭС при отключении одного блока.

**Выполнение домашнего задания является обязательным**, т.к. полученные результаты будут использованы при защите лабораторной работы.

#### **3.6 Защита лабораторной работы**

Защита лабораторной работы проходит индивидуально, в тестовой форме. Помимо вопросов с вариантами ответов, тест содержит расчетные задания, в которых необходимо дать численный ответ.

**Тест содержит 10 вопросов**, включая вопросы из домашнего задания. Для успешной защиты **необходимо ответить правильно как минимум на 8 вопросов**.

Тест к защите лабораторной работы №3 содержит следующие тематики вопросов:

1. Вредные вещества, их образование и воздействие на человека;

2. Определение доминирующего направления ветра по розе ветров;

3. Влияние высоты источника выбросов на рассеивание вредных веществ;

4. Понятие «Опасная скорость ветра»;

5. Понятия «Фоновые и приземные концентрации»;

6. Понятия «ПДК и группы суммации»;

7. Факторы, влияющие на выбросы вредных веществ;

33

8. Сравнение полученных в лабораторной работе результатов с нормативами;

9. График зависимости приземной концентрации загрязняющего вещества от расстояния до источника выбросов;

10. Расчет валовых выбросов вредных веществ из котлов ТЭС.

В ходе защиты лабораторной работы **разрешено использовать отчетом**.

Задания можно выполнять не по порядку, переключаясь между вопросами нажатием на соответствующий номер вверху страницы.

После выполнения всех заданий нажмите на кнопку «**Проверить тест**» для проверки правильности ответов. В появившемся окне появится результат защиты и список вопросов, на которые были даны правильные и неправильные ответы.

При успешной защите лабораторной работы перейдите в главное меню с помощью соответствующей кнопки.

В случае если количество ошибок превышает допустимое, необходимо обратиться к преподавателю для получения повторного допуска к защите.

#### **Библиографический список**

**Методические пособия, материалы которых представлены в руководстве для студентов по работе с ЭкоЛаб**

- <span id="page-35-0"></span>1. **В.И. Кормилицын, В.Б. Прохоров, М.Г. Лысков.** Определение выбросов и приземных концентраций оксидов азота от ТЭЦ МЭИ. Методическое пособие по курсу «Природоохранные технологии». Издательский дом МЭИ, 2009 г;
- 2. **В.Б. Тупов, Д.В. Чугунков.** Определение шумовых характеристик энергетического оборудования ТЭЦ МЭИ. Методическое пособие по курсу «Природоохранные технологии». Издательский дом МЭИ, 2012 г;
- 3. **Н.А. Зройчиков, В.Б. Прохоров.** Расчет выбросов и приземных концентраций вредных веществ от тепловых электростанций. Методическое пособие по курсу «Природоохранные технологии». Издательский дом МЭИ, 2007 г.

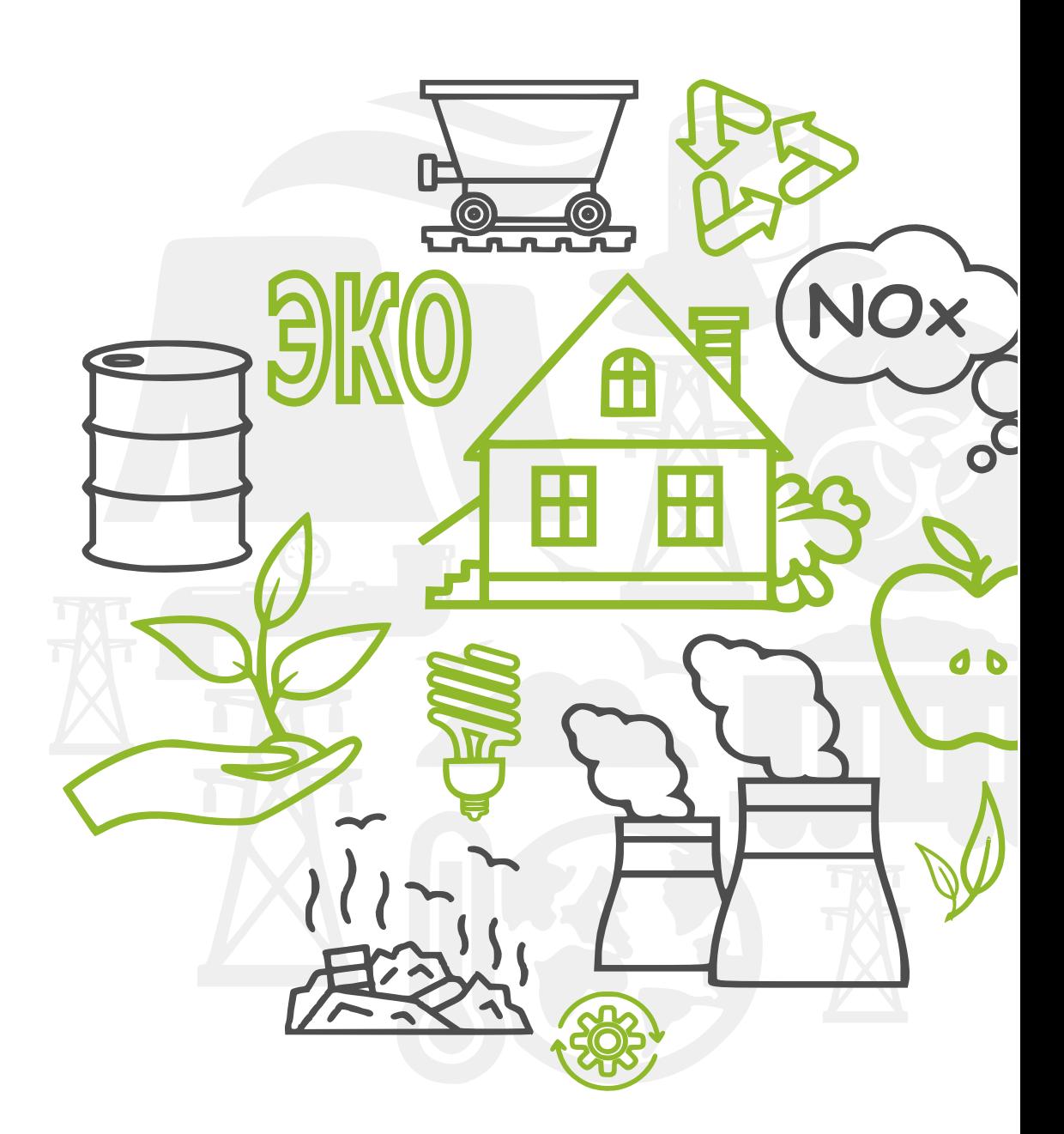